#### **Raspberry Pi Adafruit 2.2" PiTFT HAT - 320x240 Display**

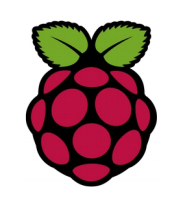

#### *1 Présentation*

La carte PiTFT est un écran couleur 320\*240px qui peut être connecté directement sur le raspberry. Cette carte utilise le bus SPI broches (SCK, MOSI, MISO, CE0, CE1) ainsi que le GPIO # 25. Tous les autres broches du GPIO sont inutilisés. Il y a 4 boutons poussoirs connecter au GPIO, que vous pouvez utiliser pour créer une interface utilisateur de base. Par exemple, vous pouvez en utiliser un comme bouton on / off.

### *2 Installation*

Le plus simple est de télécharger l'image de raspbian modifiée sur le site d'Adafruit et de la copier sur une carte SD.

# *3 Modification de l'affichage console*

La taille des caractères sur l'écran PITFT est vraiment petite, il est nécessaire de reconfigurer l'affichage.

Pour changer la font exécuter

**sudo dpkg-reconfigure console-setup puis choisir :**

- **UTF-8**
- **Choix automatique du jeu de caractères adapté**
- **Terminus**
- **10x20 (uniquement tampon vidéo (« framebuffer »))**

### *4 Afficher une image avec fbi*

#### $pi@raspberrypi ~ $$  sudo fbi -T 2 -d /dev/fb1 -noverbose -a sarthe\_running.jpg

fbi - **f**rame**b**uffer **i**mageviewer est un visualiseur d'images en console (nécessite le frame buffer). Le **framebuffer** est une couche d'abstraction graphique indépendante du matériel pour afficher des éléments graphiques dans une console ici nous utilisons **fb1**pour l'écran PiTFT.

Options :

**-T** start on virtual console <arg> **-d** device indique le framebuffer à utiliser **-noverbose** disable la ligne de status en bas de l'écran.

**-a** -autozoom automagically pick useful zoom factor

# *5 Afficher une image avec python & pygame*

#### #!/usr/bin/python

import os import pygame from pygame.locals import \*

os.environ["SDL\_FBDEV"] = "/dev/fb1"  $CIEL = 0, 200, 255$  $NOIR = 0, 0, 0$ pygame.init() fenetre = pygame.display.set\_mode((320, 240)) fond = pygame.image.load("background.jpg") fenetre.blit(fond, (0, 0)) pygame.display.flip()

 $continuer = 1$  #Boucle infinie while continuer: continue